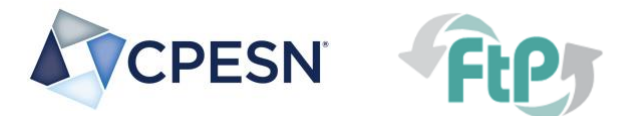

## **Stepwise Approach to Utilizing the Templated COVID-19 Vaccine Online Consent Form within JotForm**

## **1. Login to your JotForm account (needs to be HIPAA Compliant version for collecting patient info)**

- $\circ$  If you are still looking for an online tool for surveys or an appointment scheduler, JotForm HIPAA Compliant is available to healthcare workers for FREE through March 2021.
	- **Uiew the infrastructure tab at the top for more options for appointment schedulers.**
- **2. Click the templates tab at the top and search for** *CPESN.* **All the available templates will appear that have been saved with** *CPESN* **in the form name.**
	- $\circ$  You may also click [here](https://www.jotform.com/form-templates/search/cpesn) to view the "COVID-19 Vaccine Consent Form" or the one with "Appointment Scheduling"
	- o Click to "use" this template in your own JotForm HIPAA Compliant Survey Tool.

## **3. Edit the form for your community pharmacy**

- o Replace the CPESN logo with your community pharmacy's logo.
- $\circ$  Become familiar with the form and its functions because you can edit much of it.
	- $\blacksquare$ Example: This form is designed to not allow anyone under 16 y/o to complete the form due to that being the minimum age for one of the COVID-19 vaccines. You may edit this as more vaccines are available and when in another phase.
	- Note: The "Don't Know" option is not active for selection as displayed in the PDF.
- $\circ$  If utilizing the one for appointment scheduling, adjust your appointment scheduling preferences.
	- **Continue to edit your scheduling preferences based on experience.**
- $\circ$  Customize the messaging at the top to be specific to a certain phase.
	- Consider adding an extra layer of questioning and conditioning to your survey to ensure the patient is in the appropriate vaccine rollout phase based on ACIP and/or your State's phased approach.
		- You may edit the "conditions" of the JotForm tool so if a patient doesn't select for ш. example "essential worker," or other criteria that falls within the appropriate phase, then it can block the patient from moving forward with completing the survey.
- **4. Test out the online form to get familiar with it, including other staff members that are involved with the vaccine rollout at your pharmacy.**
- **5. Launch the survey utilizing the link when you publish the online consent form**
	- o Educate your staff prior to launching.
	- o Post on Facebook or your website with guidance.
	- $\circ$  Update your phone systems to point people to the website and be sure to include the appropriate phase and which patients are allowed to be involved.
		- $\blacksquare$ Click here to view the latest phase recommendations but your State may be providing you the most up-to-date information.